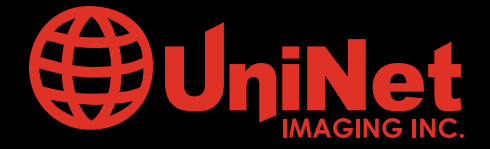

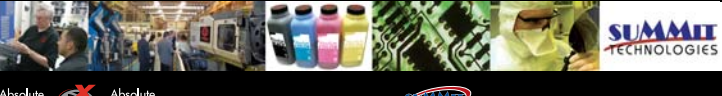

Absolute **Contains Absolute**<br>COLOR **COLOR BLACK** BLENDED Unichips Unidrums **All Color Univolters** Uniparts Unicoatings

# OKIDATA™ C5500/5600/5700/5800/5900/6000/6100 CARTRIDGE REMANUFACTURING INSTRUCTIONS

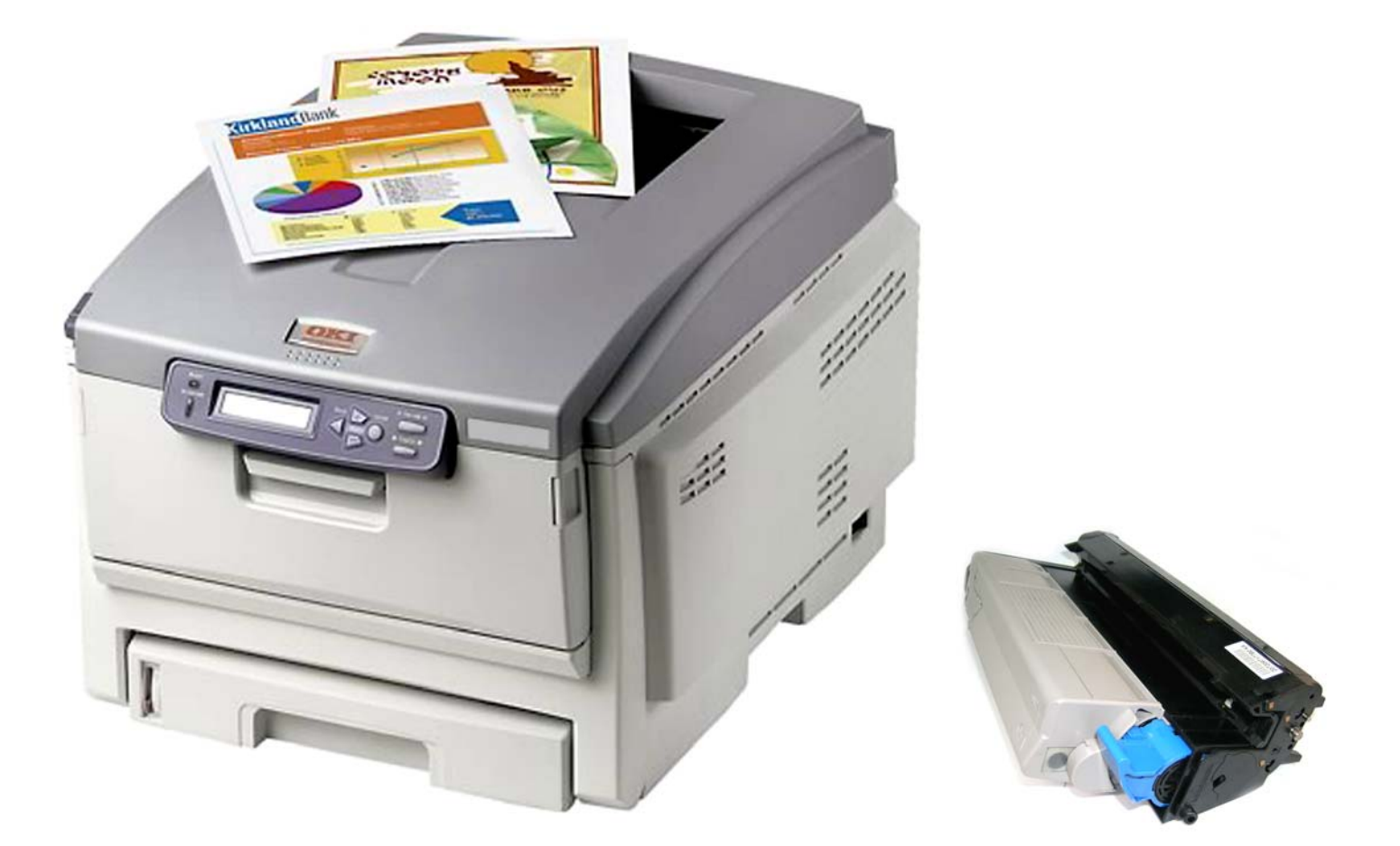

## OKIDATA C5800 COLOR LASER PRINTER WITH TONER CARTRIDGE

www.uninetimaging.com

USA • UK • EUROPE • AFRICA • JAPAN • CHINA • BRAZIL • MEXICO • COLOMBIA • ARGENTINA • VENEZUELA 11124 Washington Blvd., Culver City, CA, U.S.A. 90232 • Ph +1 310 280 9620 • Fx +1 310 838 7294 • techsupport@uninetimaging.com

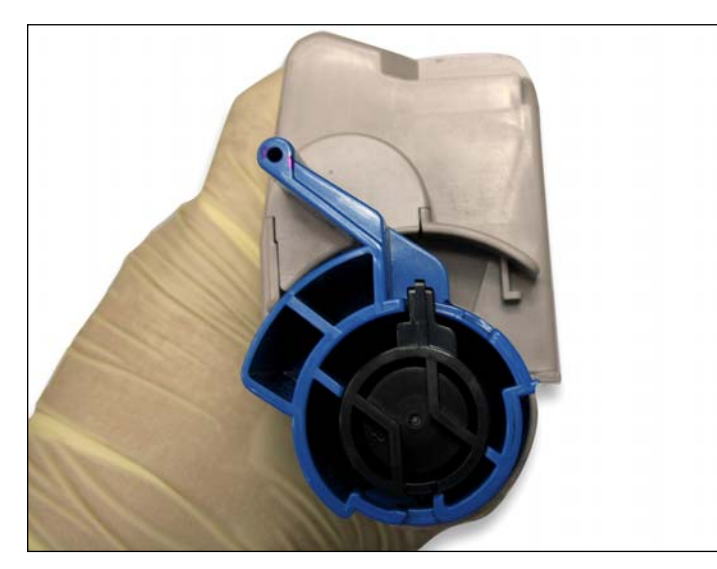

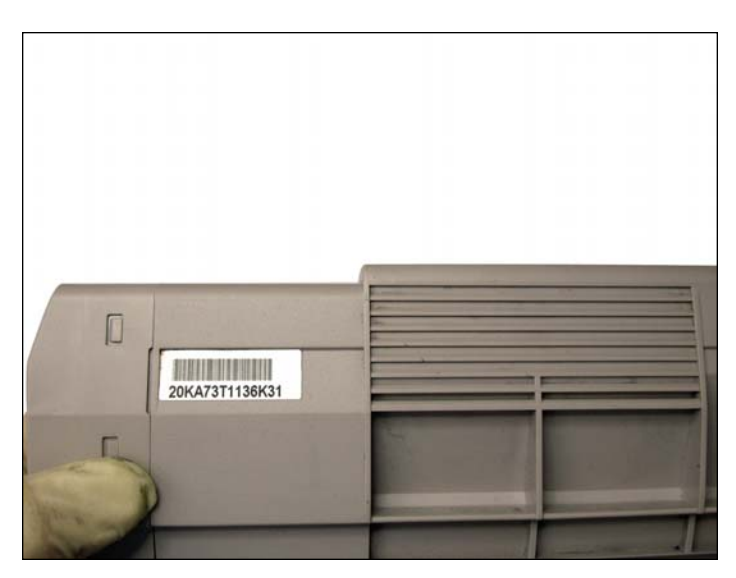

A. Starter Cartridge (Blue Handle View) B. Starter Cartridge Does Not Have a Chip Compartment

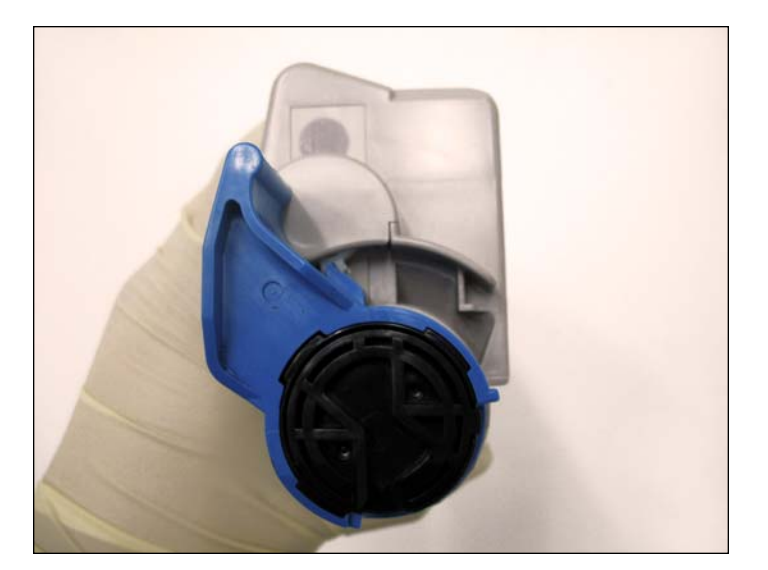

C. Standard Cartridge with Black Fill Plug (Blue Handle View)

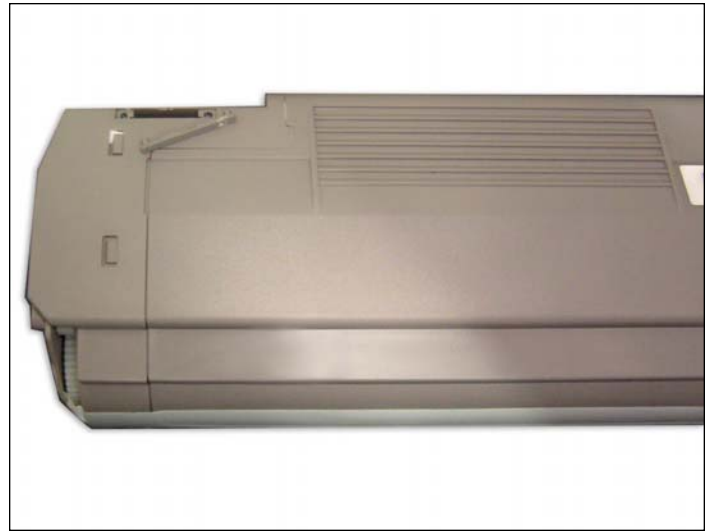

D. Chip Compartment on Standard Cartridge.

#### www.uninetimaging.com

USA • UK • EUROPE • AFRICA • JAPAN • CHINA • BRAZIL • MEXICO • COLOMBIA • ARGENTINA • VENEZUELA

11124 Washington Blvd., Culver City, CA, U.S.A. 90232 • Ph +1 310 280 9620 • Fx +1 310 838 7294 • techsupport@uninetimaging.com

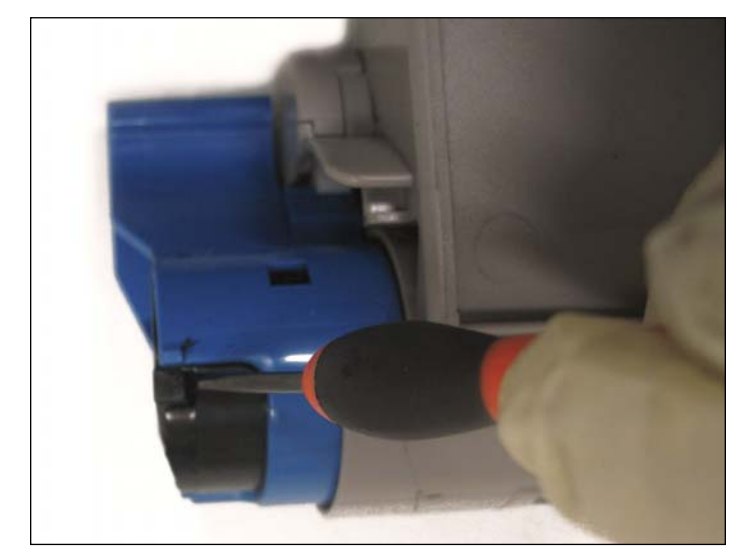

TONER HOPPER SECTION 1. Remove the fill plug by using a small flat head screwdriver to pry it off (as shown).

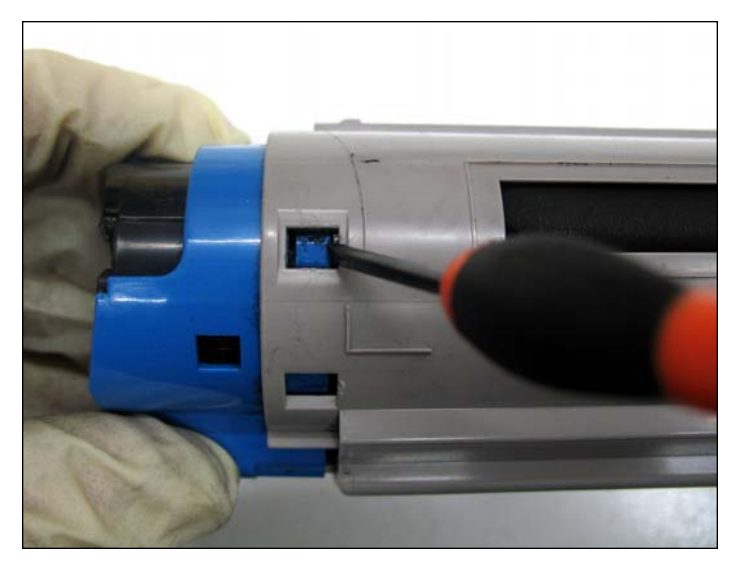

2. Press down on the locking tab to allow the blue handle to rotate to the locked position which opens the feed section. Now you can clean the toner section of the cartridge.

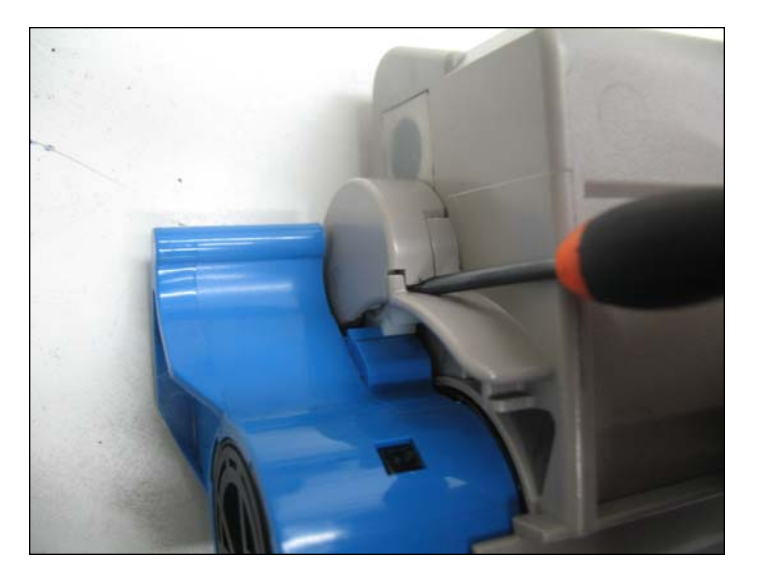

3. Remove the gear cover by using a small flat head screw driver to pry the cover off.

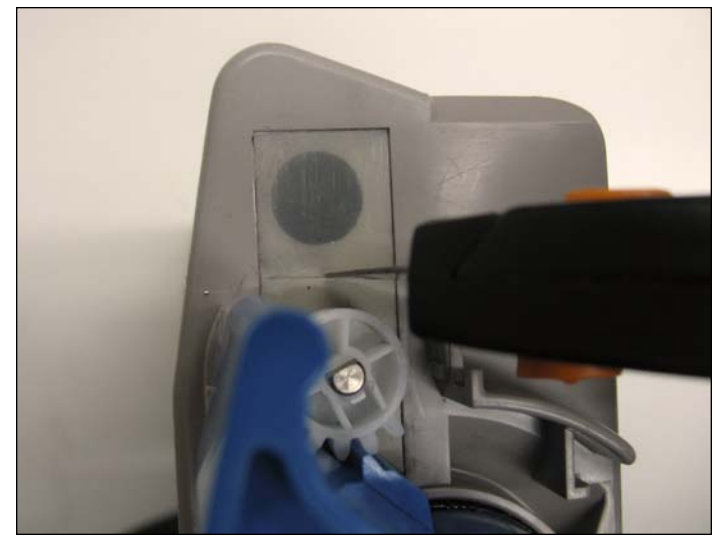

4. Complete removal of the waste section seal cannot be accomplished unless the blue handle is pulled out several millimeters and the small white gear is remove. The next best thing is to cut half the plastic seal in the middle and uncovering one of the holes on the waste section.

#### www.uninetimaging.com

USA • UK • EUROPE • AFRICA • JAPAN • CHINA • BRAZIL • MEXICO • COLOMBIA • ARGENTINA • VENEZUELA

11124 Washington Blvd., Culver City, CA, U.S.A. 90232 • Ph +1 310 280 9620 • Fx +1 310 838 7294 • techsupport@uninetimaging.com

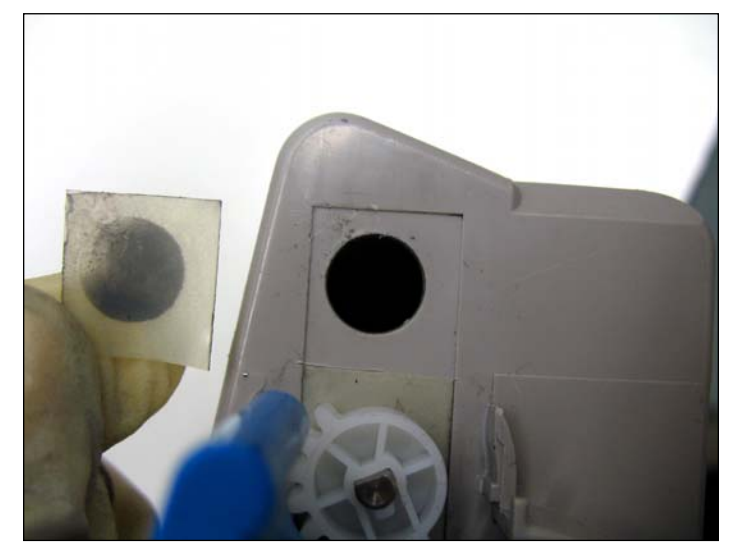

5. Plastic seal removed. NOTE: Empty as much toner possible, before using compressed air to clean the cartridge.

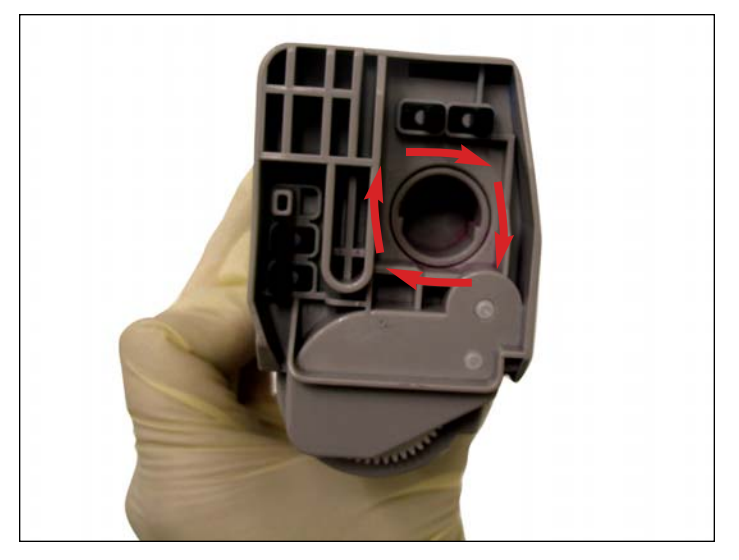

6. With the blue handle in the locked position, the trap door on the waste section (pictured) would rotate clockwise to the open position, allowing you to blow out all the waste toner from the chamber.

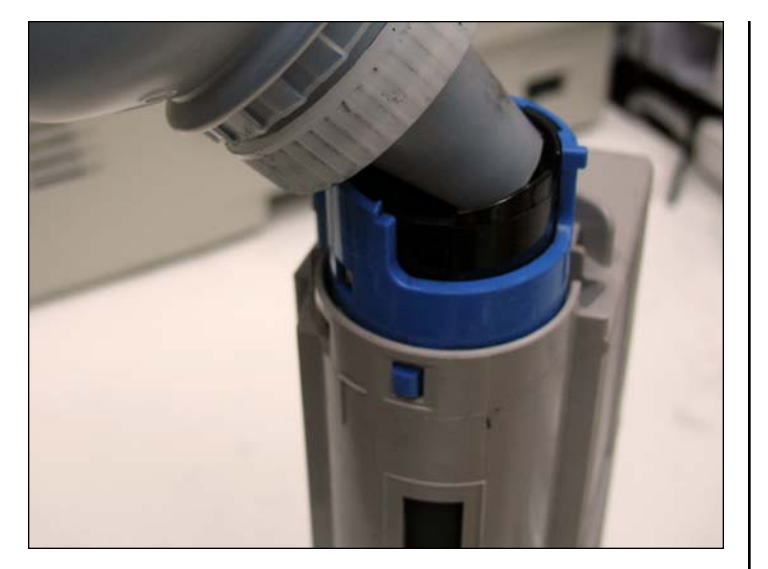

7. Once the cartridge has been thoroughly cleaned reseal the waste opening and turn the blue handle onto the unlocked position to close the feed section. Fill the toner hopper with the adequate amount and install the black plug.

NOTES

#### www.uninetimaging.com

USA • UK • EUROPE • AFRICA • JAPAN • CHINA • BRAZIL • MEXICO • COLOMBIA • ARGENTINA • VENEZUELA

11124 Washington Blvd., Culver City, CA, U.S.A. 90232 • Ph +1 310 280 9620 • Fx +1 310 838 7294 • techsupport@uninetimaging.com

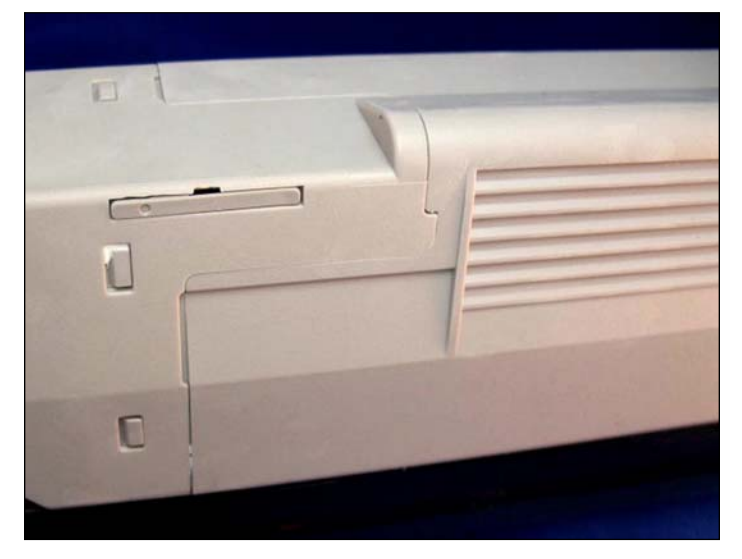

REPLACING THE CHIP

1. Locate the chip cover in the upper left corner of the toner cartridge.

NOTE: Verify that this is a standard or high-yield cartridge. If it is a starter cartridge, it will not have a chip compartment.

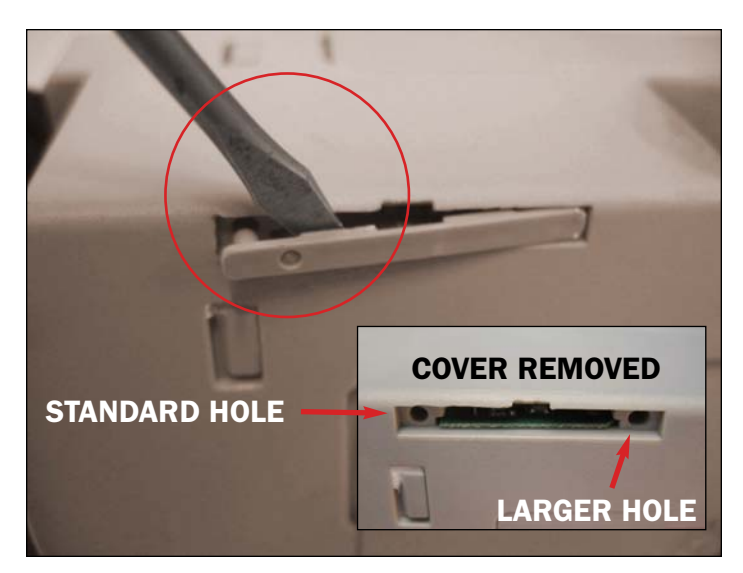

2. Remove the chip cover by inserting a small flat blade screwdriver into the appropriate cartridge opening shown. Slowly pry the cover back to release the clips holding the cover in place.

NOTE: Remove the cover side closest to the end so as not to damage the tabs.

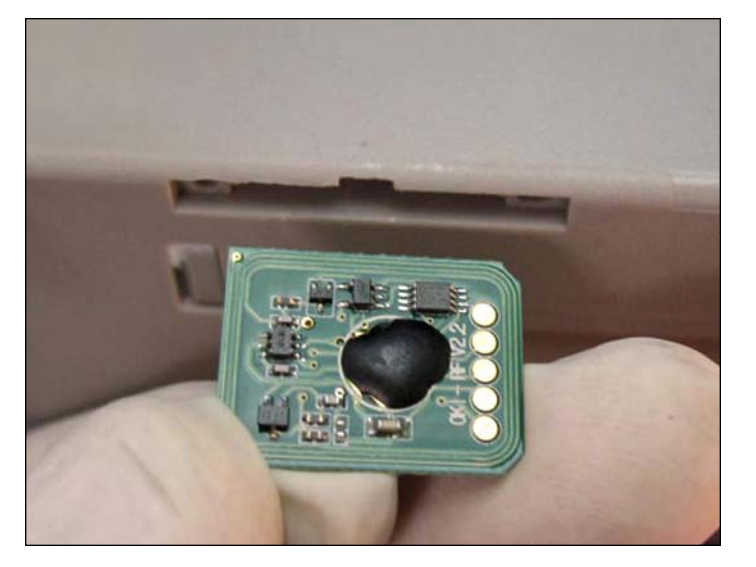

3. Remove the OEM chip from inside the cover and insert the replacement chip.

NOTE: The circuits need to be facing up when inserting.

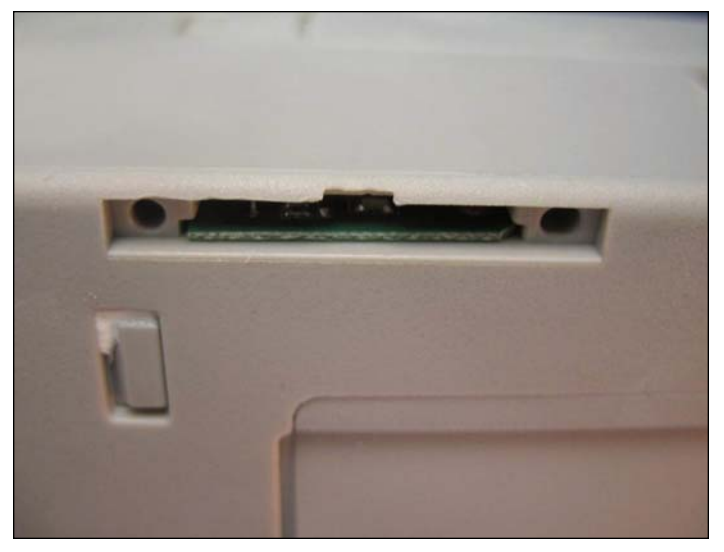

4. Position the new chip correctly and slide into the opening.

#### www.uninetimaging.com

USA • UK • EUROPE • AFRICA • JAPAN • CHINA • BRAZIL • MEXICO • COLOMBIA • ARGENTINA • VENEZUELA

11124 Washington Blvd., Culver City, CA, U.S.A. 90232 • Ph +1 310 280 9620 • Fx +1 310 838 7294 • techsupport@uninetimaging.com

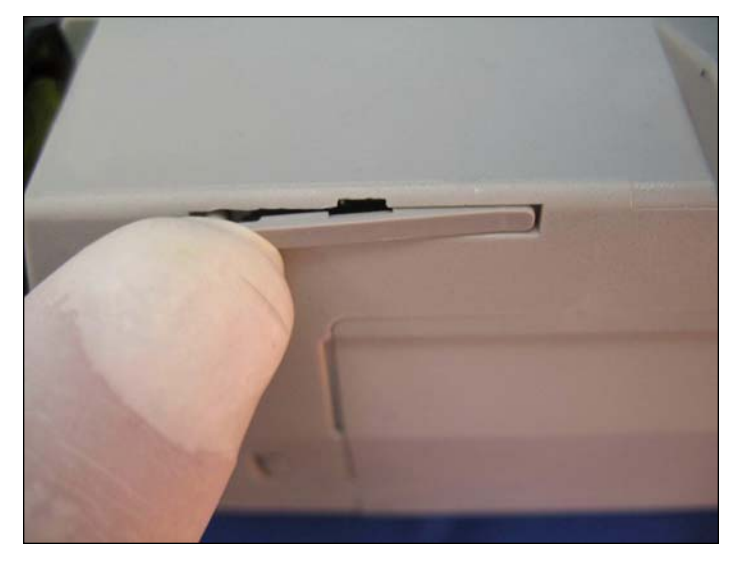

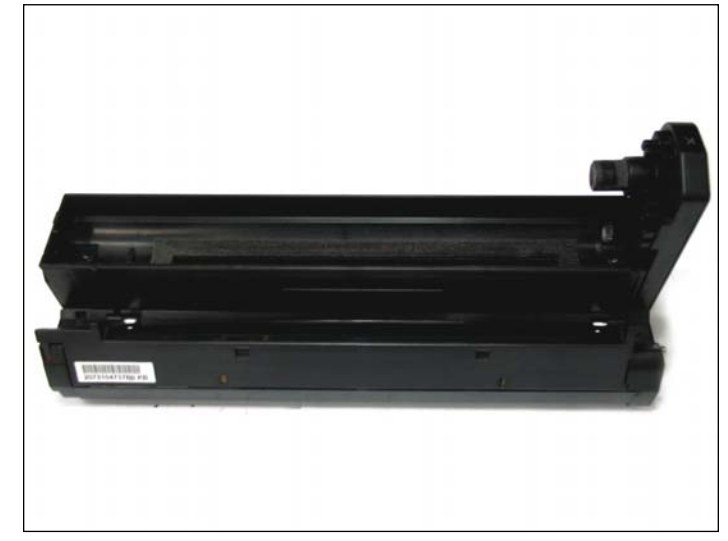

5. Attach the chip cover.

DRUM UNIT SECTION (FRONT VIEW)

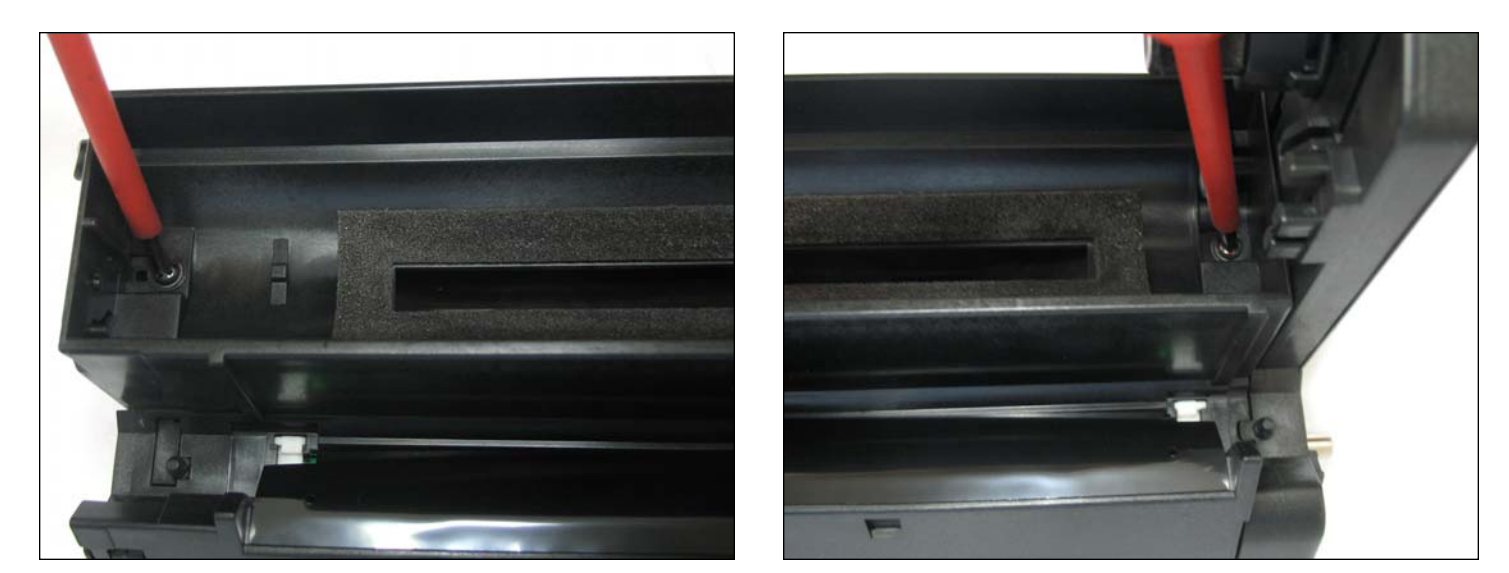

1. Remove the top cover by removing the two screws that hold it in place.

#### www.uninetimaging.com

#### USA • UK • EUROPE • AFRICA • JAPAN • CHINA • BRAZIL • MEXICO • COLOMBIA • ARGENTINA • VENEZUELA

11124 Washington Blvd., Culver City, CA, U.S.A. 90232 • Ph +1 310 280 9620 • Fx +1 310 838 7294 • techsupport@uninetimaging.com

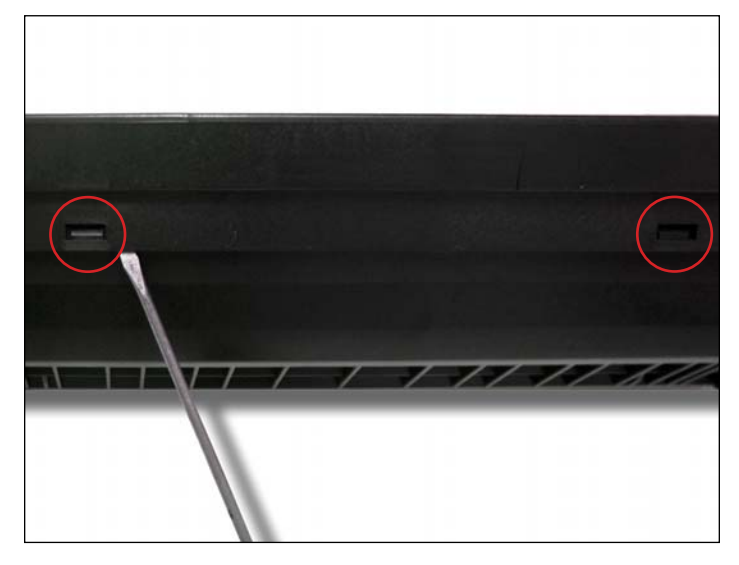

2. Release the back portion of the cover by lifting the cover over the tabs (as shown).

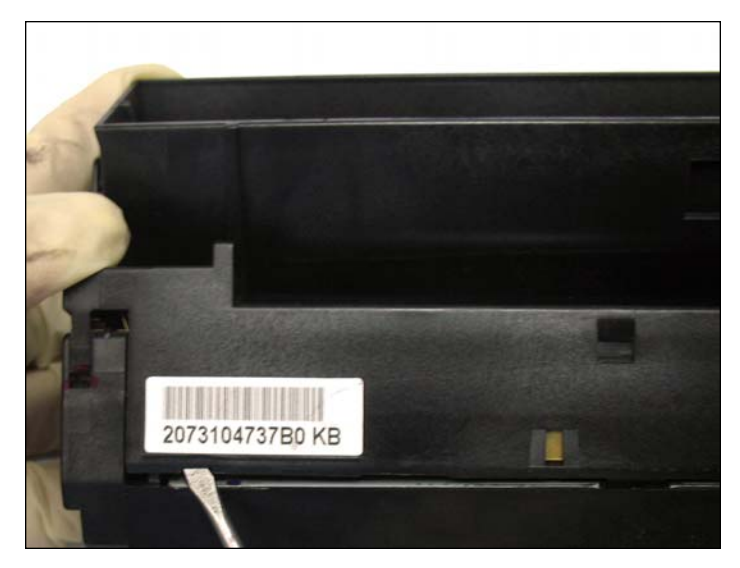

3. Release the front portion of the cover by prying of the left side of the cover first then the right side.

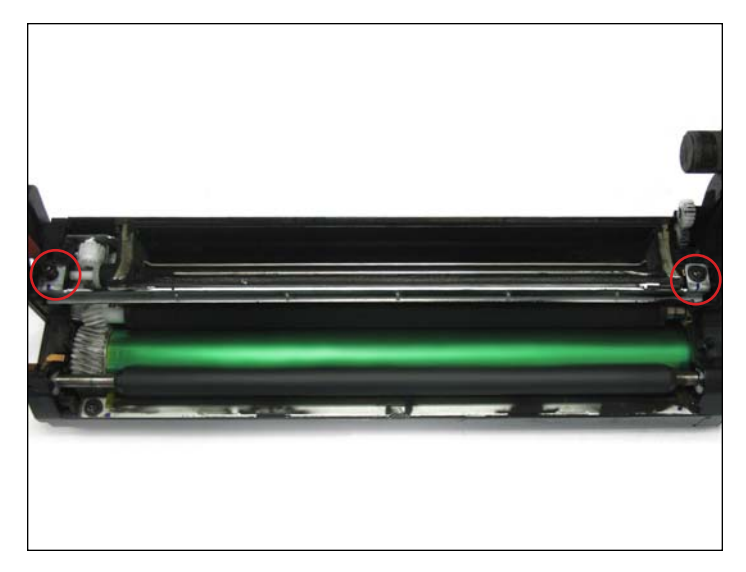

4. Remove the doctor blade by first removing the two screws that hold it in place (as shown).

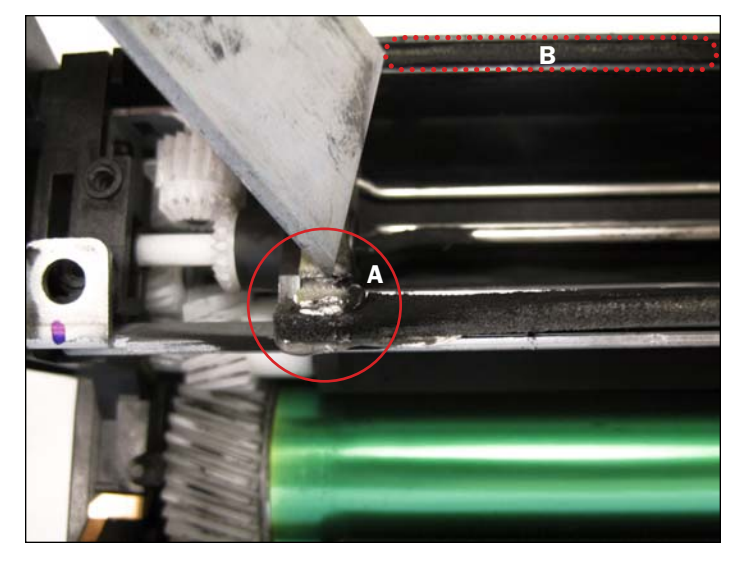

5. The blade is not free yet, you will need to peel off and clean the sealing foam that is adhered to the blade shown (A).

You also need to remove and clean the sealing foam that runs along the back edge of the cartridge (B).

Clean both sealing foams thoroughly, using a vacuum or compressed air, and set aside. NOTE: Be careful when using a vacuum, as the foams can easily get sucked into it.

#### www.uninetimaging.com

USA • UK • EUROPE • AFRICA • JAPAN • CHINA • BRAZIL • MEXICO • COLOMBIA • ARGENTINA • VENEZUELA 11124 Washington Blvd., Culver City, CA, U.S.A. 90232 • Ph +1 310 280 9620 • Fx +1 310 838 7294 • techsupport@uninetimaging.com

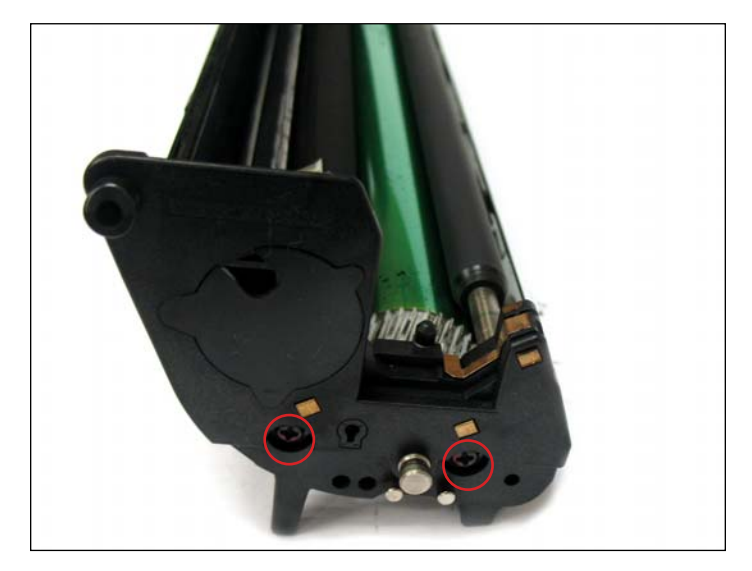

6. Loosen the small end cap to by removing the two screws (as shown) that hold it in place.

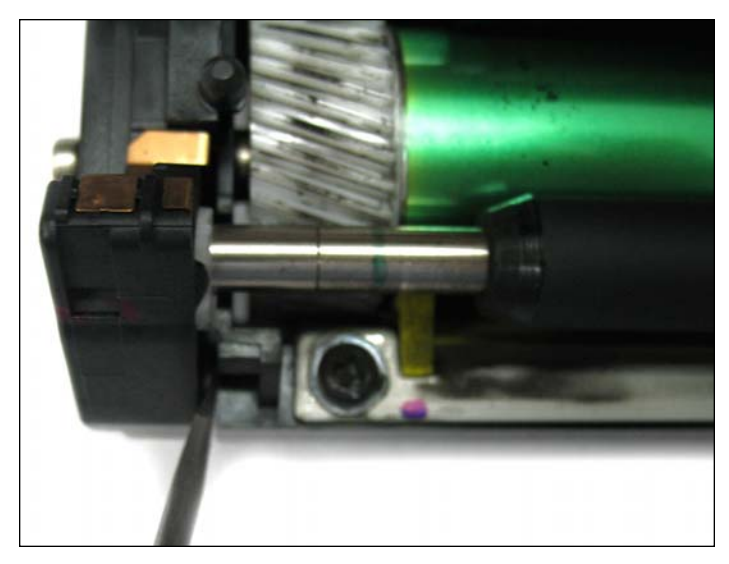

7. The end cap should be separated from the cartridge just enough to where the PCR can be removed.

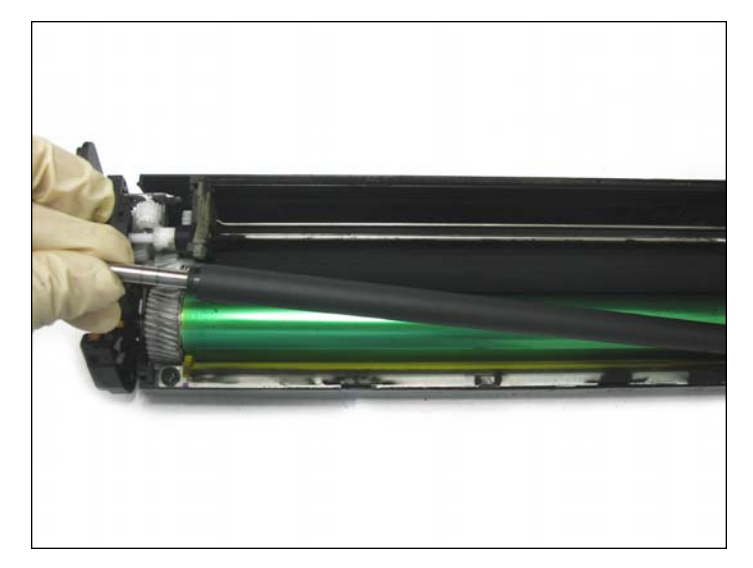

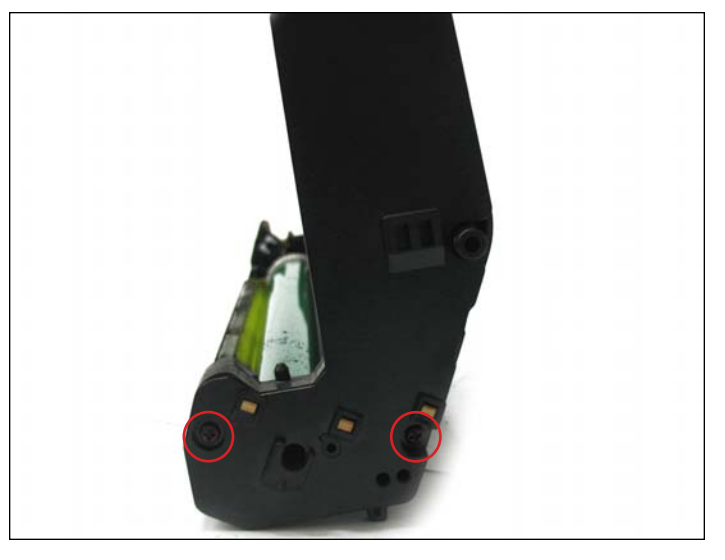

8. PCR removed. **9. Remove the larger end cap by first removing the two screws** (as shown).

## www.uninetimaging.com

USA • UK • EUROPE • AFRICA • JAPAN • CHINA • BRAZIL • MEXICO • COLOMBIA • ARGENTINA • VENEZUELA

11124 Washington Blvd., Culver City, CA, U.S.A. 90232 • Ph +1 310 280 9620 • Fx +1 310 838 7294 • techsupport@uninetimaging.com

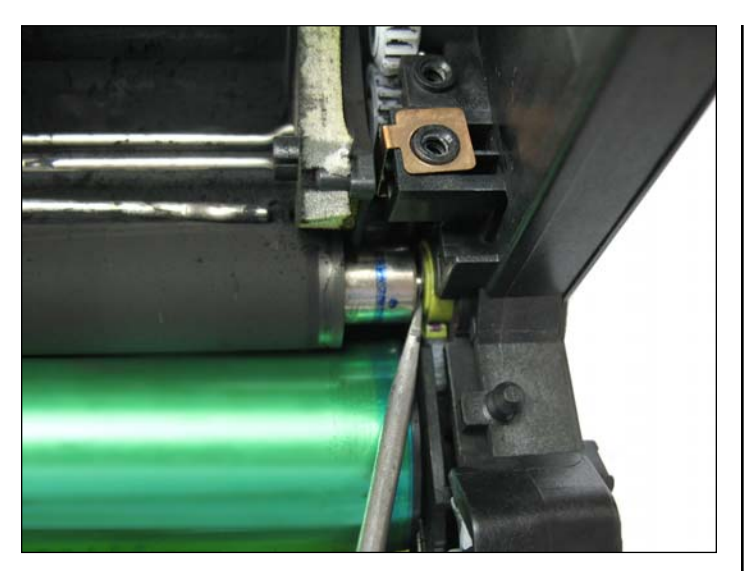

10. Pry the developer roller from the bearing (as shown), not by pulling the end cap. The green bearing must stay in place.

NOTES

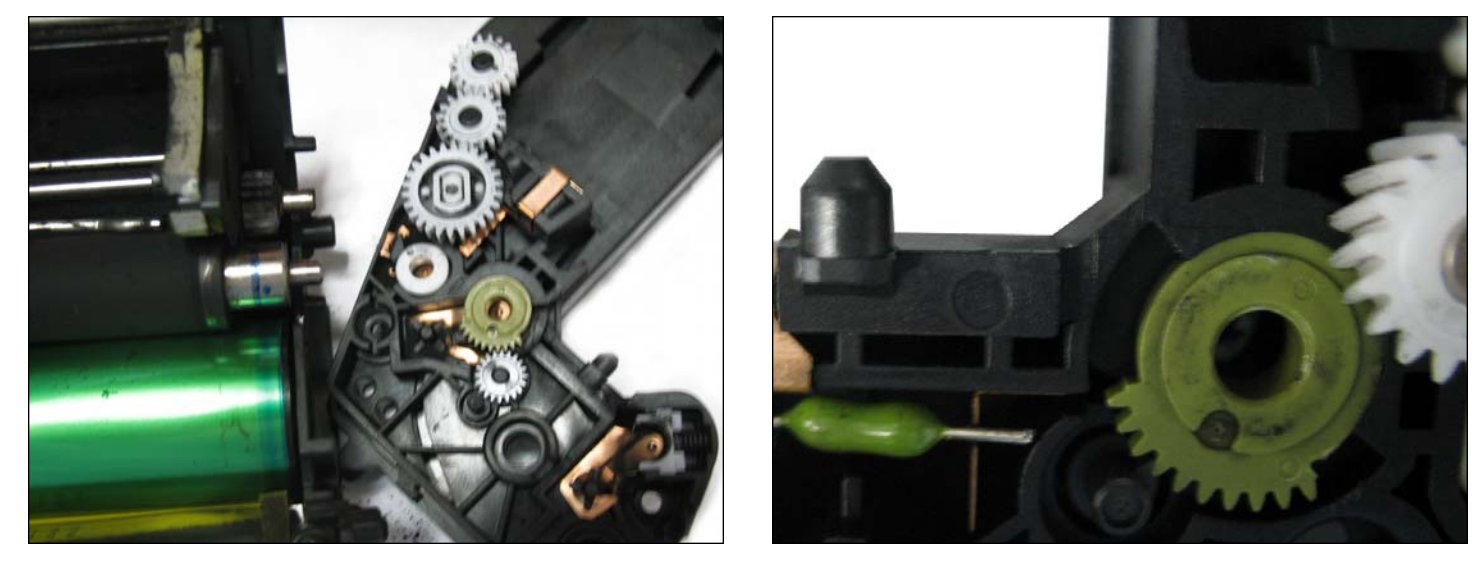

11. The green bearing adjusts the amount of pressure placed on the doctor blade by the DVR (left photo).

NOTE: The green bearing will also be found on the opposite side (pictured right). Both gears should be positioned the same way.

#### www.uninetimaging.com

USA • UK • EUROPE • AFRICA • JAPAN • CHINA • BRAZIL • MEXICO • COLOMBIA • ARGENTINA • VENEZUELA

11124 Washington Blvd., Culver City, CA, U.S.A. 90232 • Ph +1 310 280 9620 • Fx +1 310 838 7294 • techsupport@uninetimaging.com

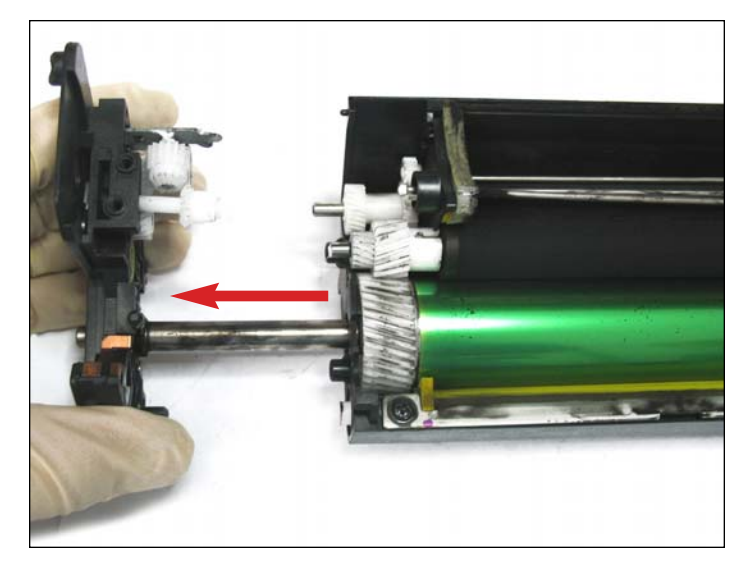

12. Remove the small end cap. NOTE: The drum axle will come out together with small end cap.

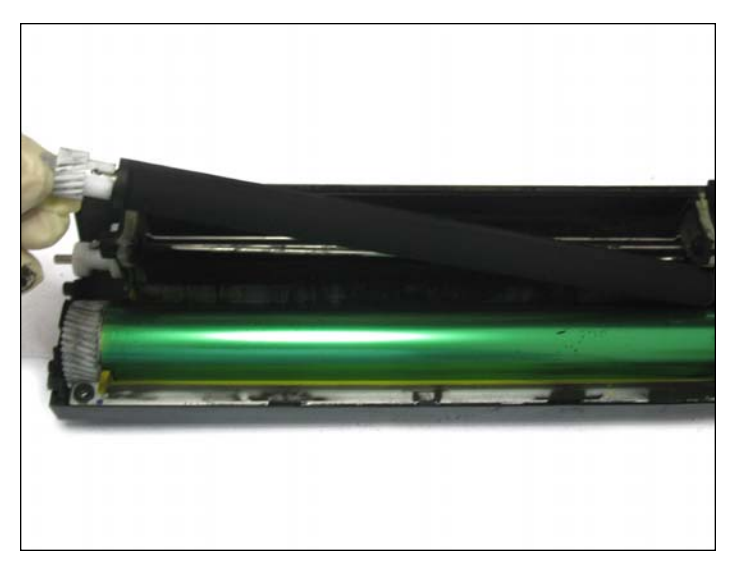

13. Remove the developer roller. Note: Use a lint free cloth to clean off any toner residue. Do not use any chemicals to clean.

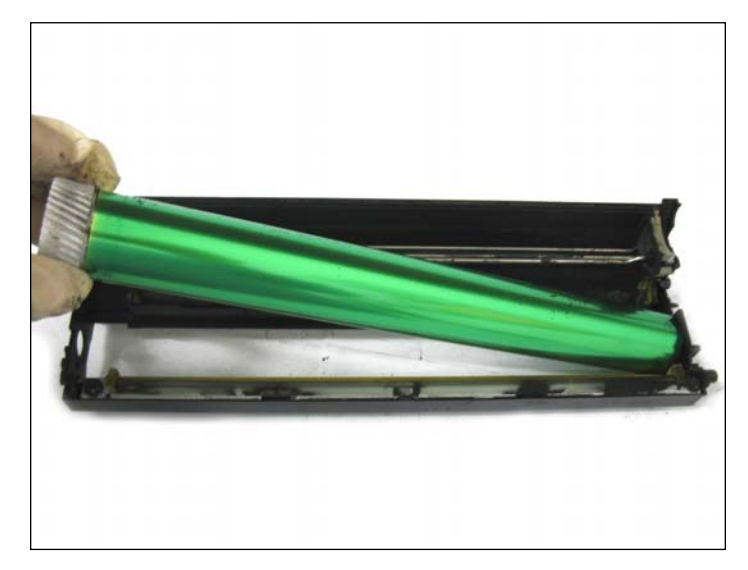

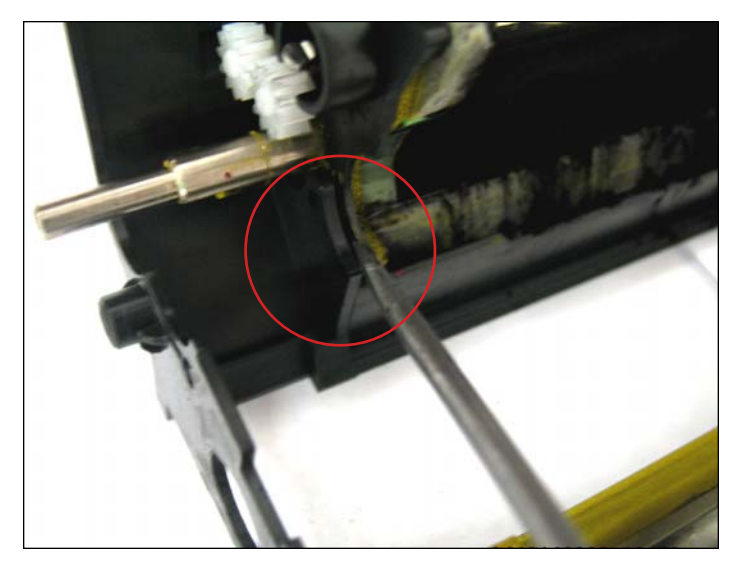

14. Remove The OPC drum. 15. Remove the supply roller assembly by first releasing the tab (as shown).

#### www.uninetimaging.com

USA • UK • EUROPE • AFRICA • JAPAN • CHINA • BRAZIL • MEXICO • COLOMBIA • ARGENTINA • VENEZUELA

11124 Washington Blvd., Culver City, CA, U.S.A. 90232 • Ph +1 310 280 9620 • Fx +1 310 838 7294 • techsupport@uninetimaging.com

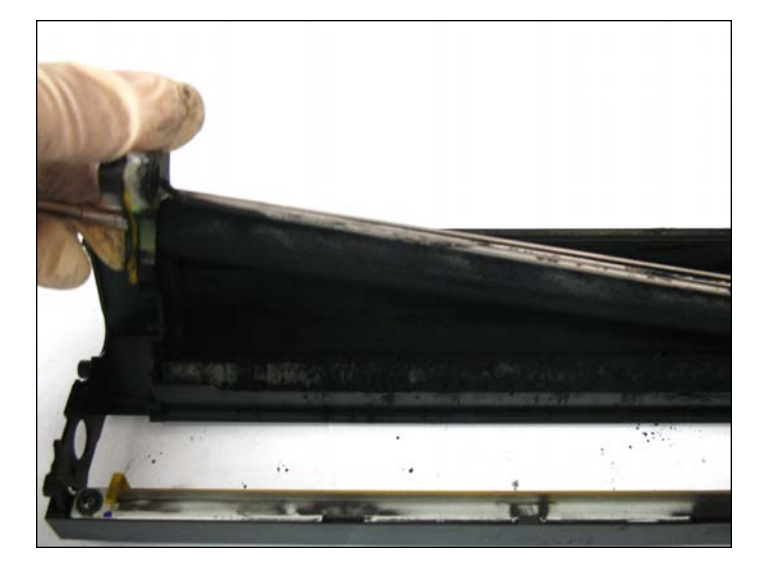

16. Now remove the supply roller assembly and clean cartridge thoroughly.

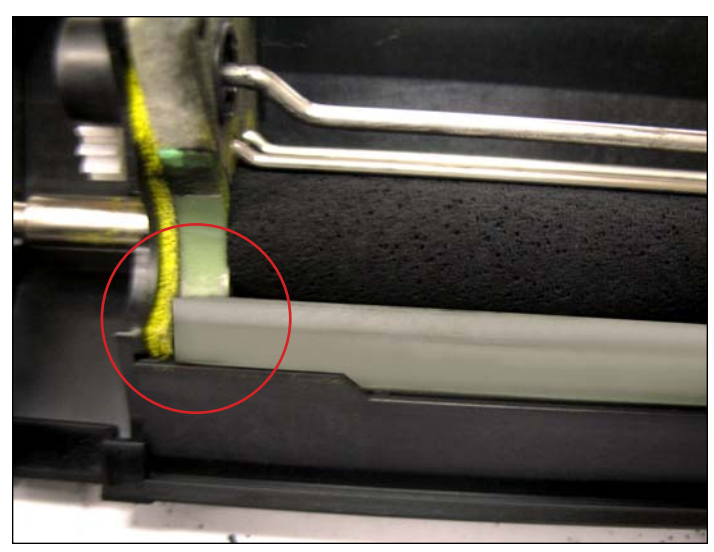

17. When installing the supply roller assembly make sure the sealing blade is placed over the end felt to avoid the drum unit from leaking.

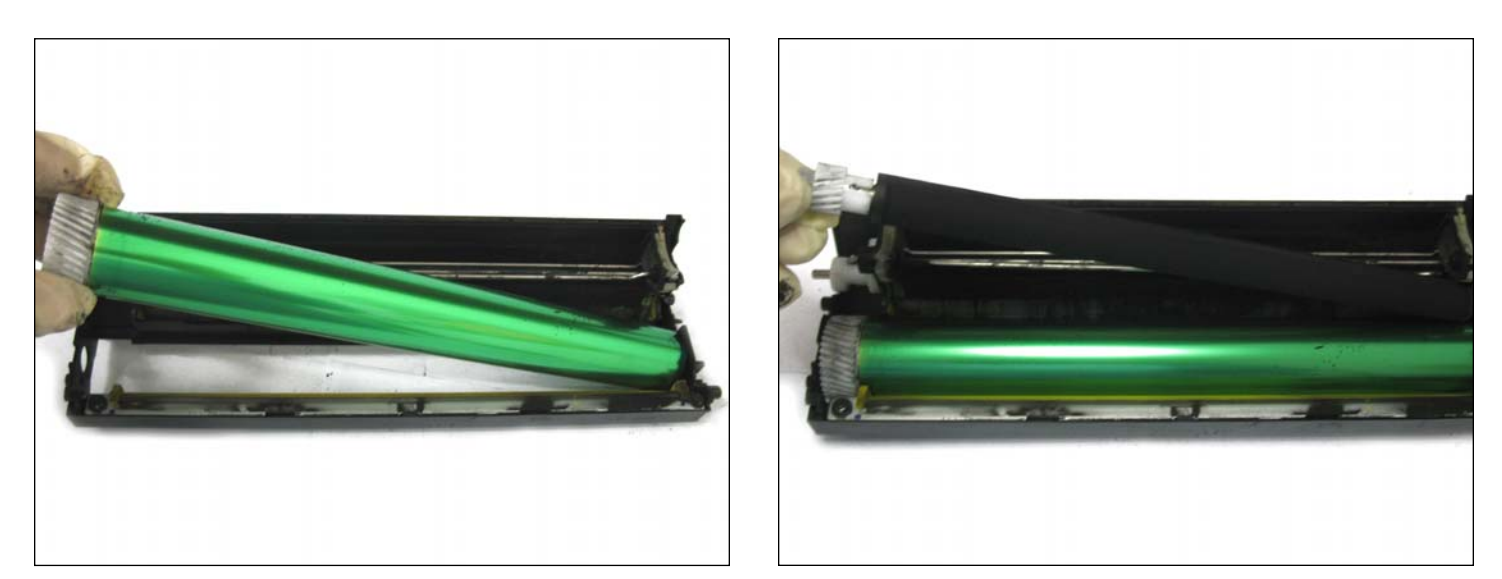

18. Install the Drum and the DVR (as shown).

#### www.uninetimaging.com

USA • UK • EUROPE • AFRICA • JAPAN • CHINA • BRAZIL • MEXICO • COLOMBIA • ARGENTINA • VENEZUELA

11124 Washington Blvd., Culver City, CA, U.S.A. 90232 • Ph +1 310 280 9620 • Fx +1 310 838 7294 • techsupport@uninetimaging.com

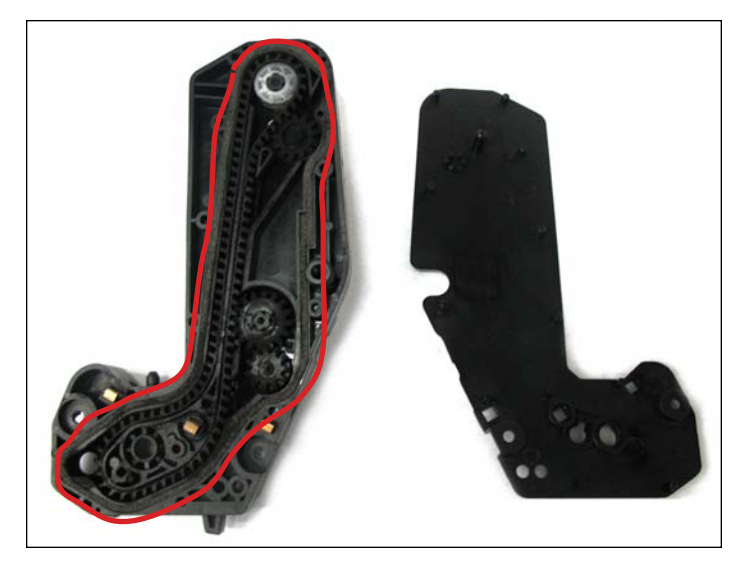

19. Clean the Waste Transfer System by first removing the end cap cover. The cover is anchored by several tabs all around. Use light pressure to unlock the tabs and pry the cover off, using a small, flat head screw driver.

NOTE: If you are using a vacuum, be careful not to suction the sealing foam while cleaning the end cap.

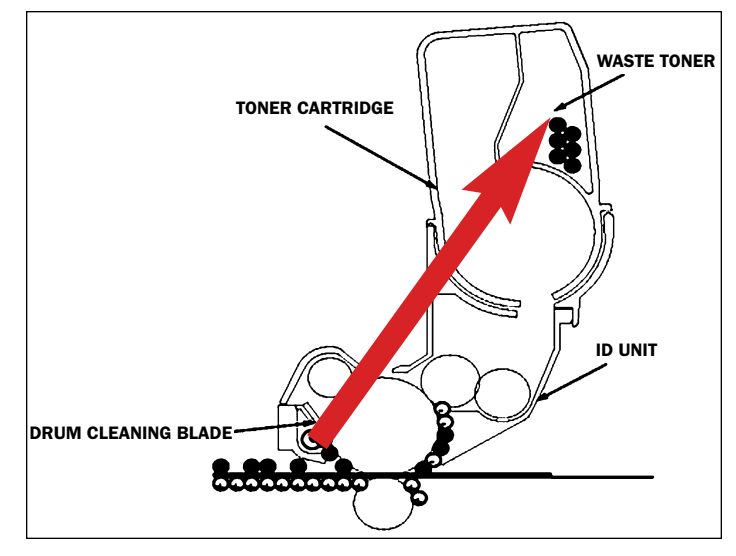

#### CLEANING THE DRUM

20. Unfixed toner remaining on the OPC drum is removed by the drum cleaning blade and collected into the waste toner area of the cartridge.

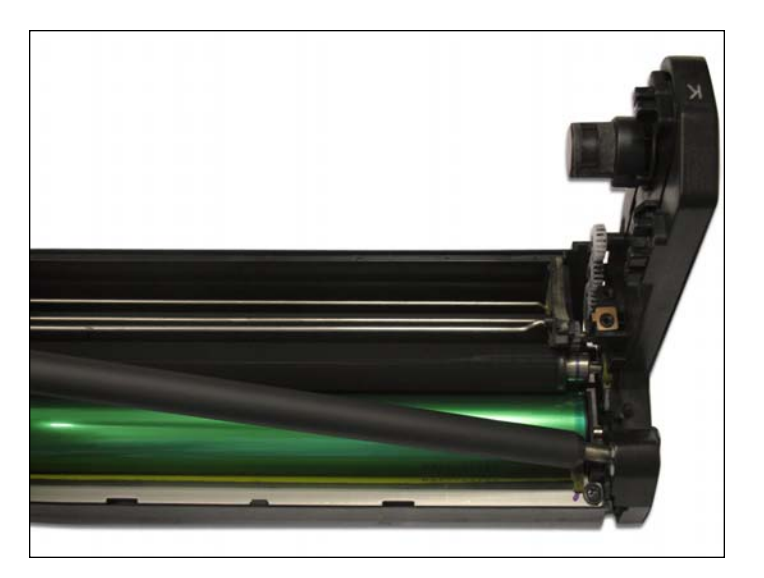

21. Install the PCR (as shown).

#### NOTES

#### www.uninetimaging.com

USA • UK • EUROPE • AFRICA • JAPAN • CHINA • BRAZIL • MEXICO • COLOMBIA • ARGENTINA • VENEZUELA

11124 Washington Blvd., Culver City, CA, U.S.A. 90232 • Ph +1 310 280 9620 • Fx +1 310 838 7294 • techsupport@uninetimaging.com

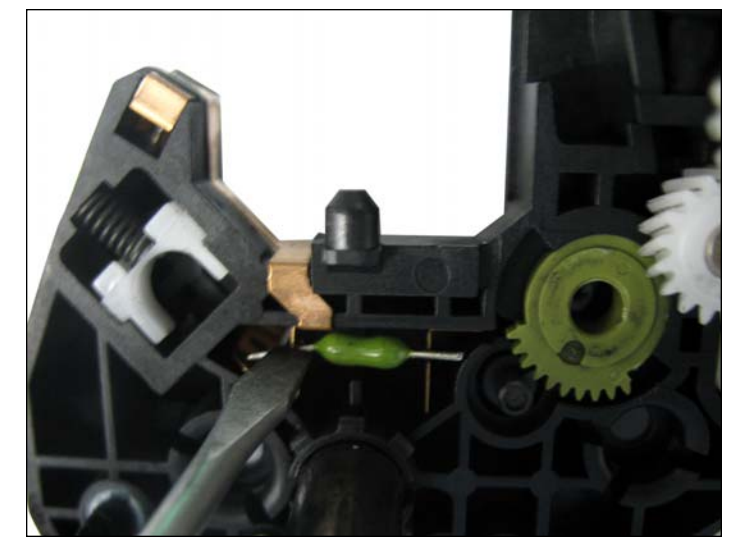

22. Before installing the small end cap you will need to install a new reset fuse in order to reset the page count. First modify the fuse to fit. Using a small flat head screwdriver, press the fuse wire between the two copper contacts as far as they can go. NOTE: Starter drum units will not have an installed fuse.

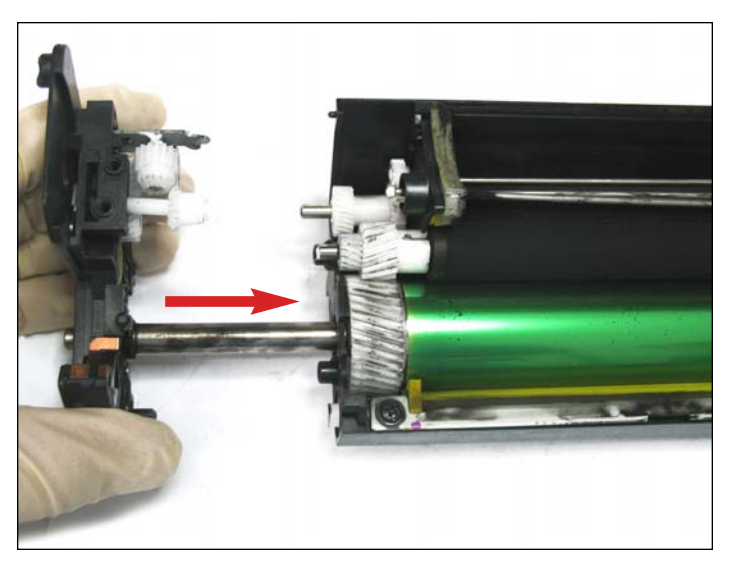

23. Install the small end cap on the cartridge as shown.

NOTE: the you will need to make sure all the components are aligned correctly in order for the end caps to fit. Jiggling of the cartridge might be necessary.

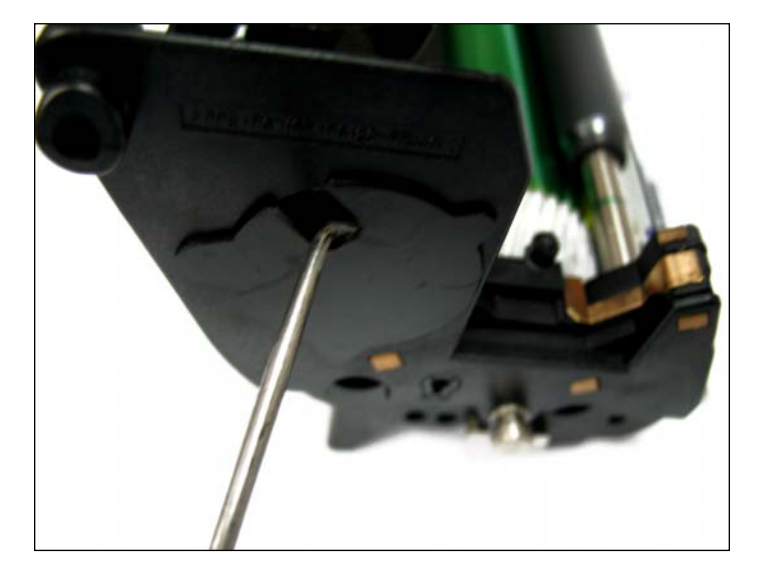

24. Remove the toner sensor cover by simply pulling it off. 25. Using a cotton swab and alcohol, clean the reflective area

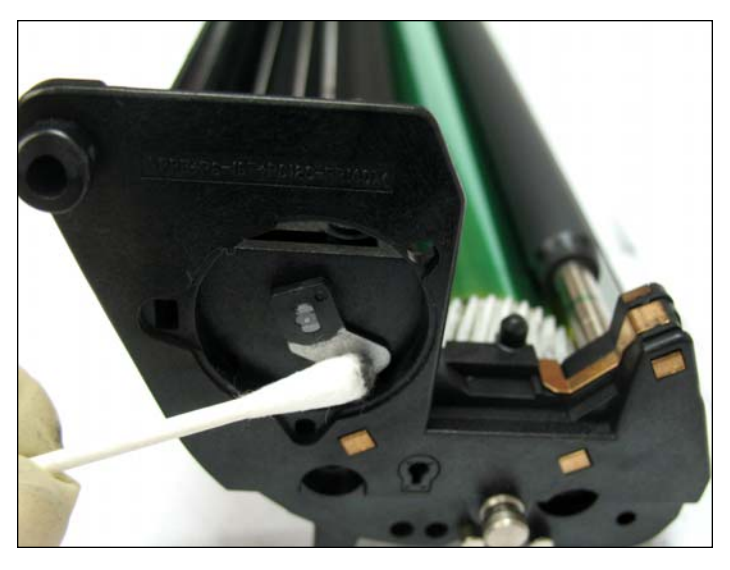

of the toner sensor. This will lower the risk of a "toner sensor error" message.

#### www.uninetimaging.com

USA • UK • EUROPE • AFRICA • JAPAN • CHINA • BRAZIL • MEXICO • COLOMBIA • ARGENTINA • VENEZUELA

11124 Washington Blvd., Culver City, CA, U.S.A. 90232 • Ph +1 310 280 9620 • Fx +1 310 838 7294 • techsupport@uninetimaging.com

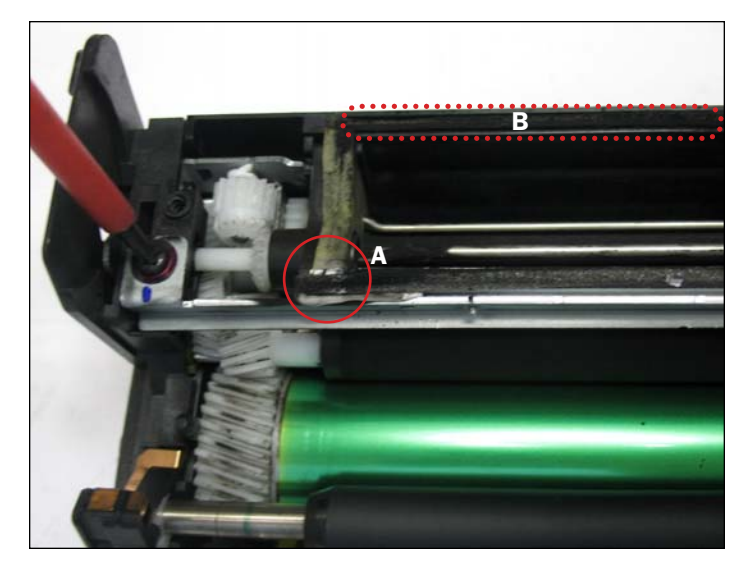

26. Install the doctor blade and the cleaned sealing foams to prevent any toner leakage.

NOTE: Use rubber cement to install only the doctor blade seal in the front (A). Do not use any adhesive to install the foam in rear edge of the cartridge (B).

NOTES

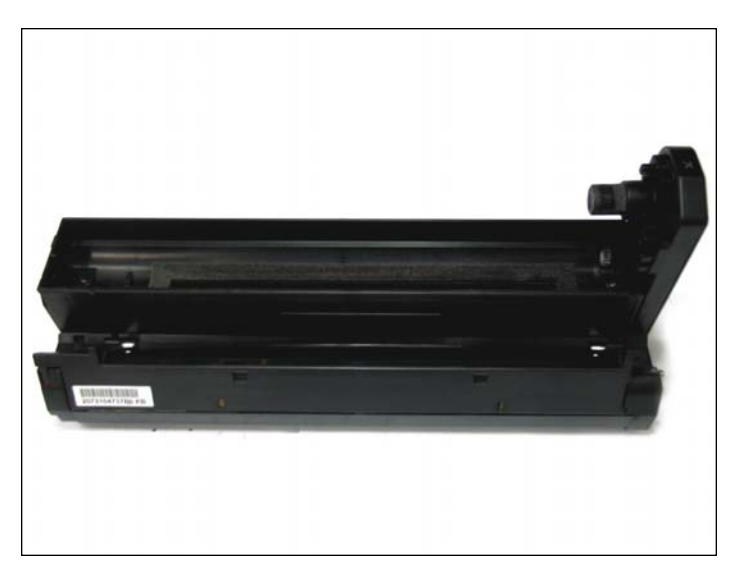

27. Install the cover and the two screws that will secure it to the cartridge.

#### www.uninetimaging.com

USA • UK • EUROPE • AFRICA • JAPAN • CHINA • BRAZIL • MEXICO • COLOMBIA • ARGENTINA • VENEZUELA

11124 Washington Blvd., Culver City, CA, U.S.A. 90232 • Ph +1 310 280 9620 • Fx +1 310 838 7294 • techsupport@uninetimaging.com